## **Qual a diferença entre Data de Validade e Validade Produto WMS exibido no Pedido de Vendas Android?**

 $\Omega$ 

## Produto: Pedido de Vendas

O campo Data de Validade vem do cadastro do Produto no ERP do campo Dt. de Vencimento.

Pode ser visualizado no aplicativo ao **iniciar pedido**, **aba Tabela**, **pesquise** pelo produto, **toque longo** sobre ele, selecione **Dados Adicionais**.

Ou, através do **menu principal** do aplicativo, opção **Produtos**, **pesquise** pelo produto, dê um **toque longo** sobre o produto, selecione **Dados Adicionais**.

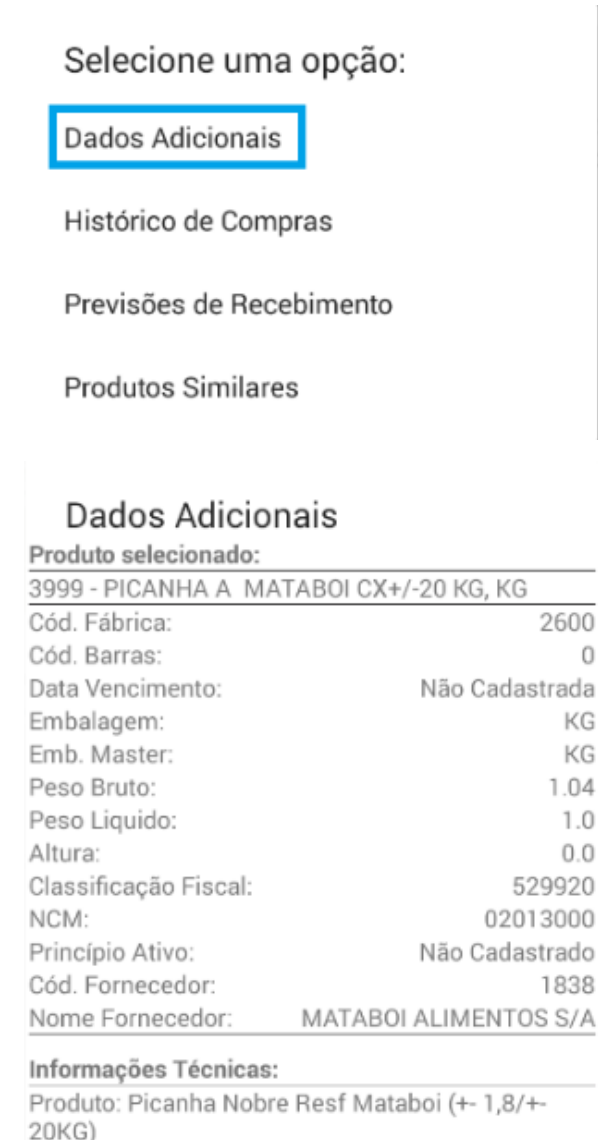

20KG) Embalagem: - Vácuo / Peças com peso de 1,5Kg a 1,8Kg. / Caixas de 20Kg em média Fabricante: Mataboi Alimentos S/A. Região / Origem : Araguari - MG Validade: 60 Dias Modo de preparo : Churrasco, Grelhar. Conservação : Produto resfriado, manter em temperatura de 0 a 4 graus.

## Artigos Relacionados

- [Data de vencimento de](https://basedeconhecimento.maximatech.com.br/display/BMX/Data+de+vencimento+de+produto+no+WMS+no+APP+do+maxPedido)  [produto no WMS no APP do](https://basedeconhecimento.maximatech.com.br/display/BMX/Data+de+vencimento+de+produto+no+WMS+no+APP+do+maxPedido)  [maxPedido](https://basedeconhecimento.maximatech.com.br/display/BMX/Data+de+vencimento+de+produto+no+WMS+no+APP+do+maxPedido)
- [O que fazer ao aparecer a](https://basedeconhecimento.maximatech.com.br/pages/viewpage.action?pageId=4653876)  [mensagem ao tentar enviar](https://basedeconhecimento.maximatech.com.br/pages/viewpage.action?pageId=4653876)  [um pedido: "A data de](https://basedeconhecimento.maximatech.com.br/pages/viewpage.action?pageId=4653876)  [emissão desse pedido não é](https://basedeconhecimento.maximatech.com.br/pages/viewpage.action?pageId=4653876)  [válida"](https://basedeconhecimento.maximatech.com.br/pages/viewpage.action?pageId=4653876)
- [Como configurar a data limite](https://basedeconhecimento.maximatech.com.br/pages/viewpage.action?pageId=23561224)  [para atualização do](https://basedeconhecimento.maximatech.com.br/pages/viewpage.action?pageId=23561224)  [maxPedido?](https://basedeconhecimento.maximatech.com.br/pages/viewpage.action?pageId=23561224)
- [Qual a diferença entre os tipos](https://basedeconhecimento.maximatech.com.br/pages/viewpage.action?pageId=4653149)  [de usuários do Portal](https://basedeconhecimento.maximatech.com.br/pages/viewpage.action?pageId=4653149)  [Administrativo?](https://basedeconhecimento.maximatech.com.br/pages/viewpage.action?pageId=4653149)
- [Qual a diferença entre](https://basedeconhecimento.maximatech.com.br/pages/viewpage.action?pageId=4653927)  [notificação de estoque e](https://basedeconhecimento.maximatech.com.br/pages/viewpage.action?pageId=4653927)  [previsão de recebimento?](https://basedeconhecimento.maximatech.com.br/pages/viewpage.action?pageId=4653927)

Já a consulta de **Validade de Produtos WMS** lê a validade informada nos produtos em **lotes** e em outras situações, nesse caso é necessário adicionar o parâmetro **EXIBE\_VALIDADE\_PRODUTO\_WMS** (pode ser **habilitado via Portal Admin**, veja este artigo de [Como criar parâmetro pela Área](https://basedeconhecimento.maximatech.com.br/pages/viewpage.action?pageId=4653612)  [Administrativa?\)](https://basedeconhecimento.maximatech.com.br/pages/viewpage.action?pageId=4653612).

Para ver através do Android, **inicie um pedido**, toque na **aba Tabela**, **pesquise** o produto, tocar sobre o produto, tocar no botão **+Inf.**, clicar em Validade Produtos WMS. Caso tenha cadastrado irá trazer a informação

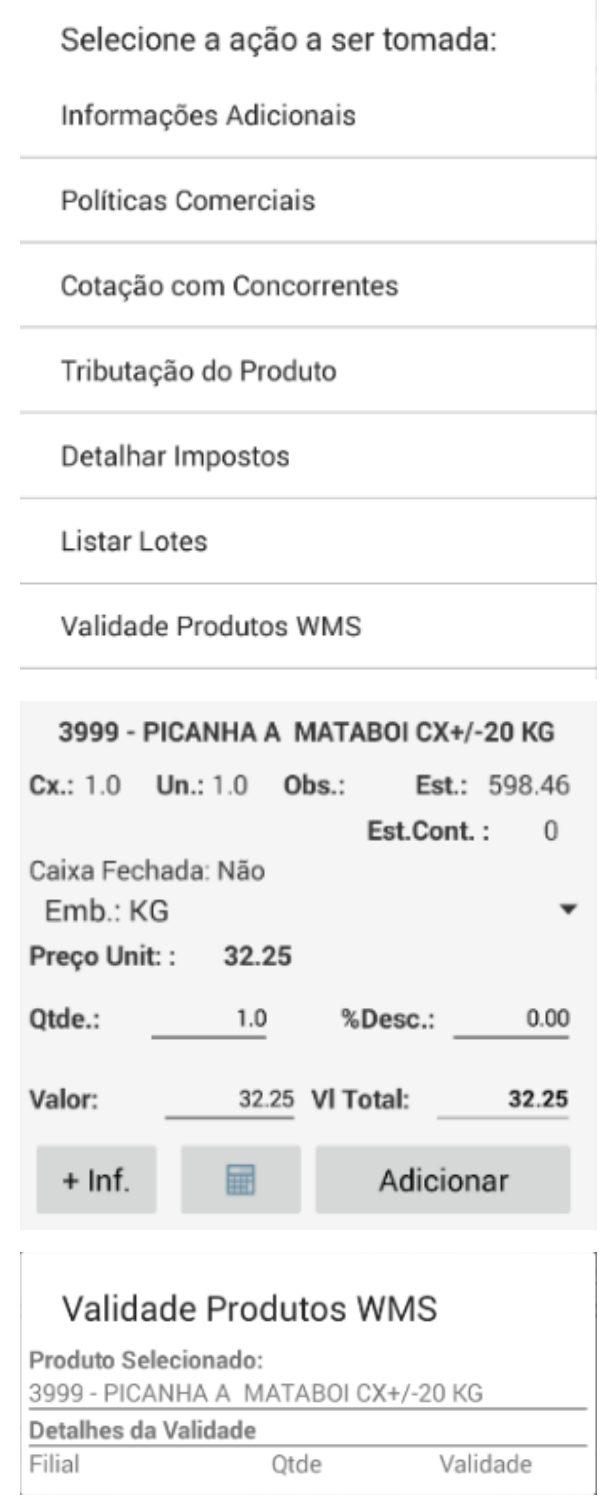

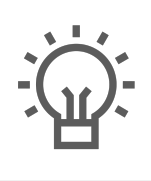

Não encontrou a solução<br>que procurava?

Sugira um artigo